## Cookieの設定方法/確認方法(InternetExplorer 11の場合)

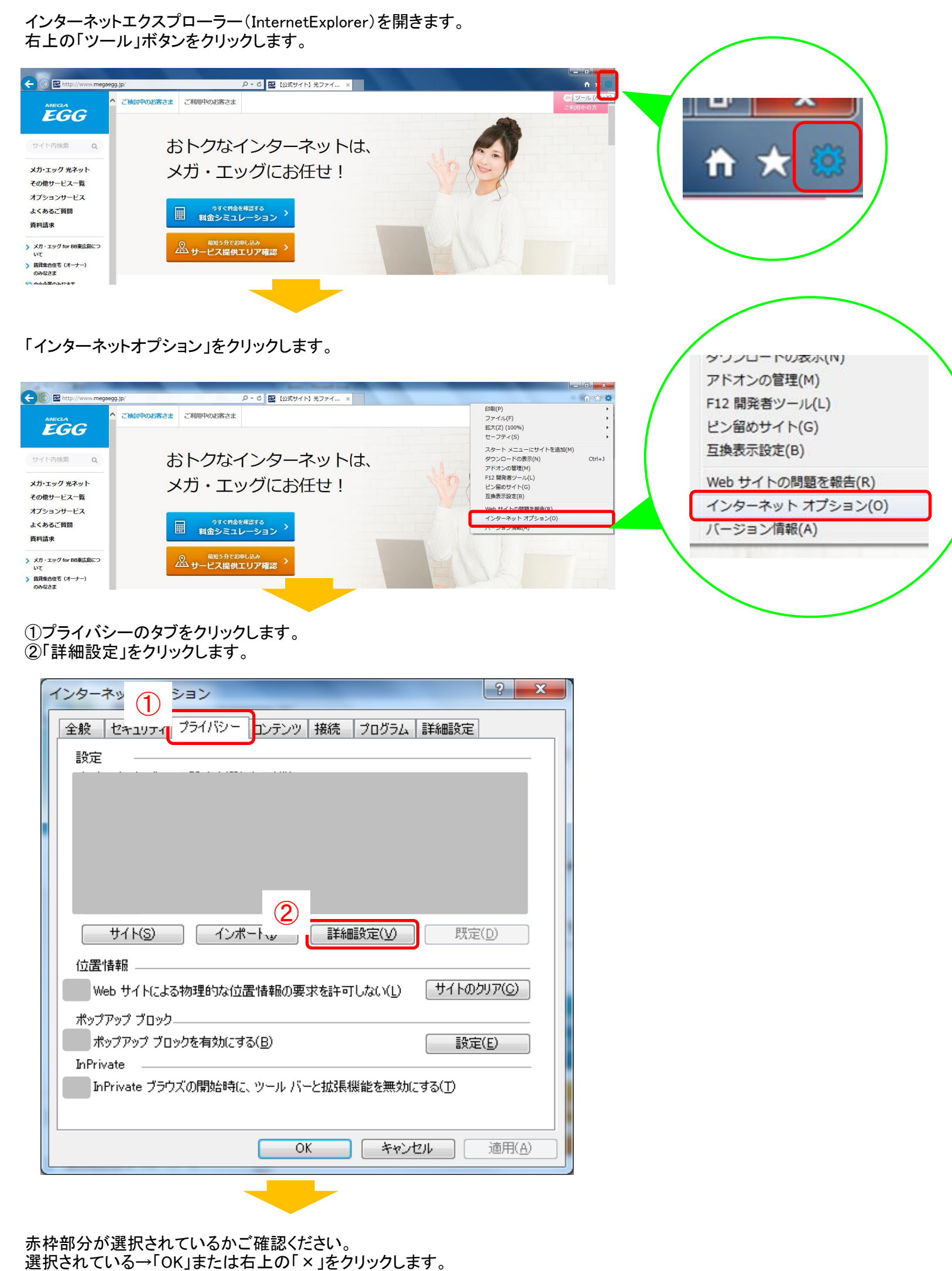

選択されていない→赤枠部分を選択し、「OK」をクリックします。

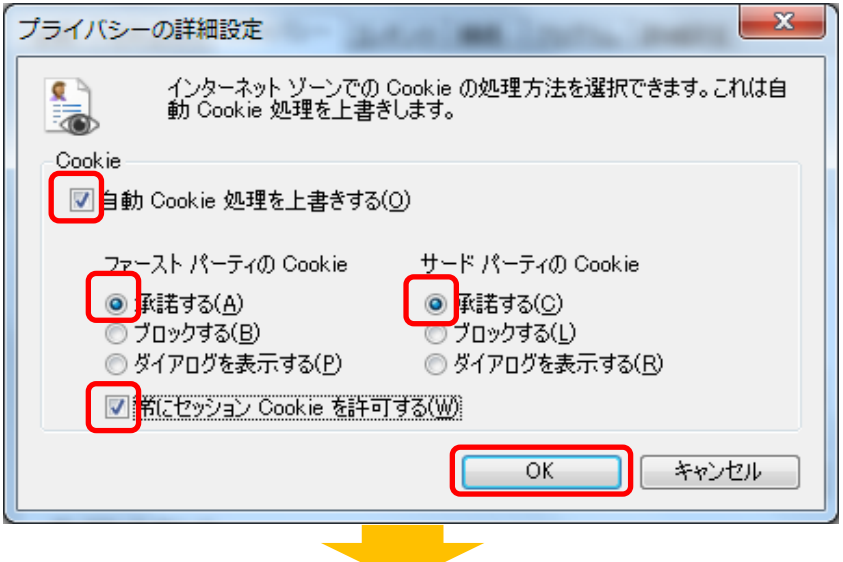

「OK」をクリックします。

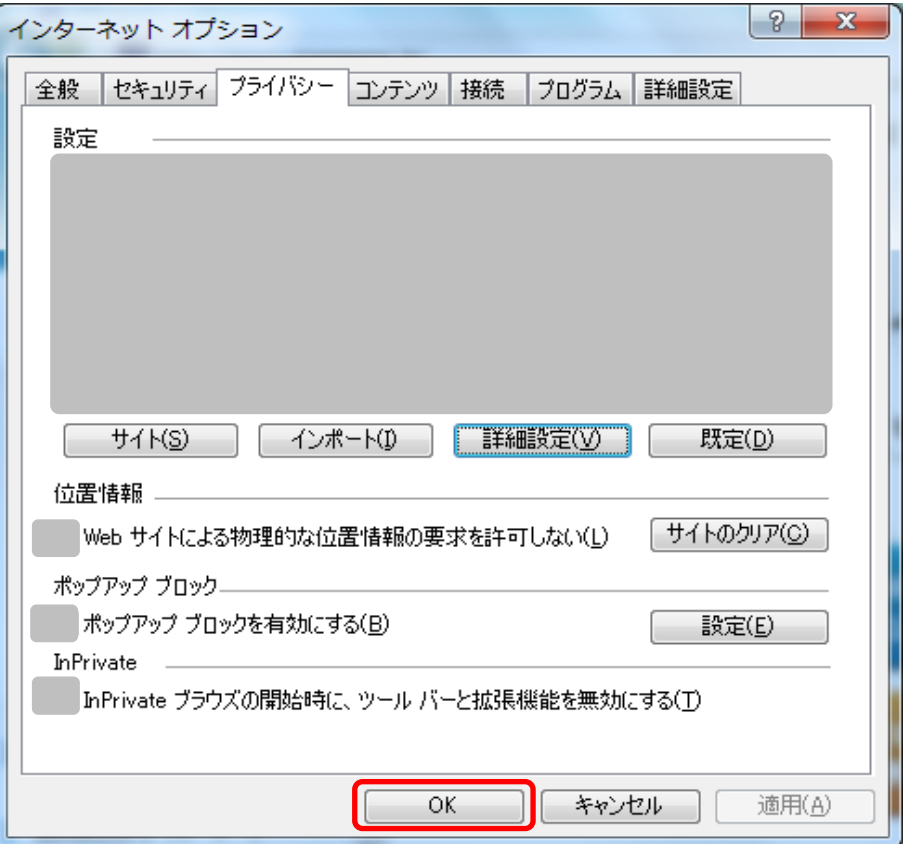